## 2021 全國智慧製造大數據分析競賽

## 下載數據流程手冊

步驟一、連結至活動網頁 <https://imbd2021.thu.edu.tw/>

點選網頁右上角或左下角<mark>線上報名</mark>。

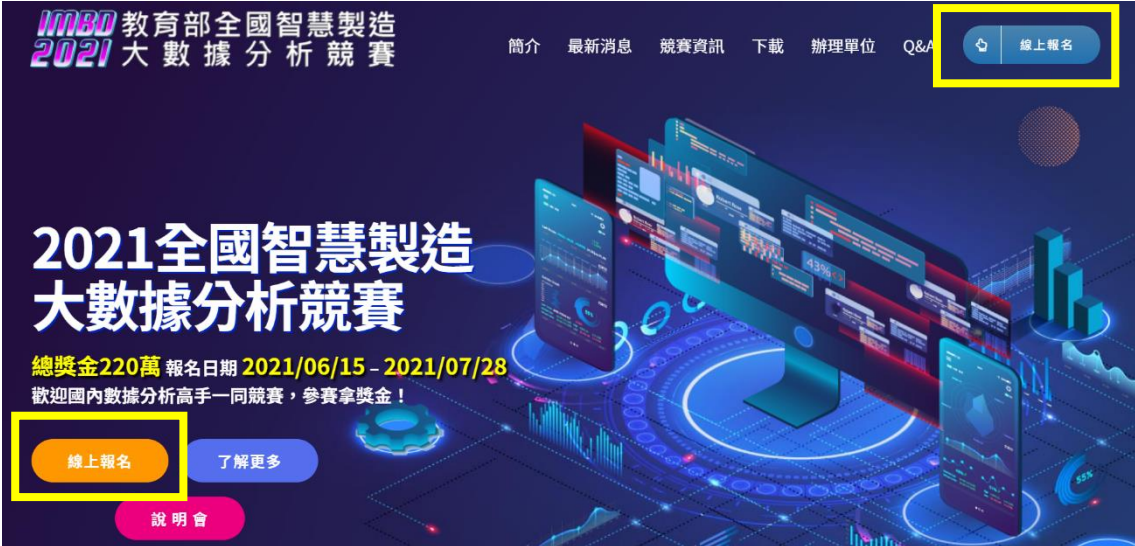

步驟二、請使用報名時註冊之帳號密碼登入此系統。

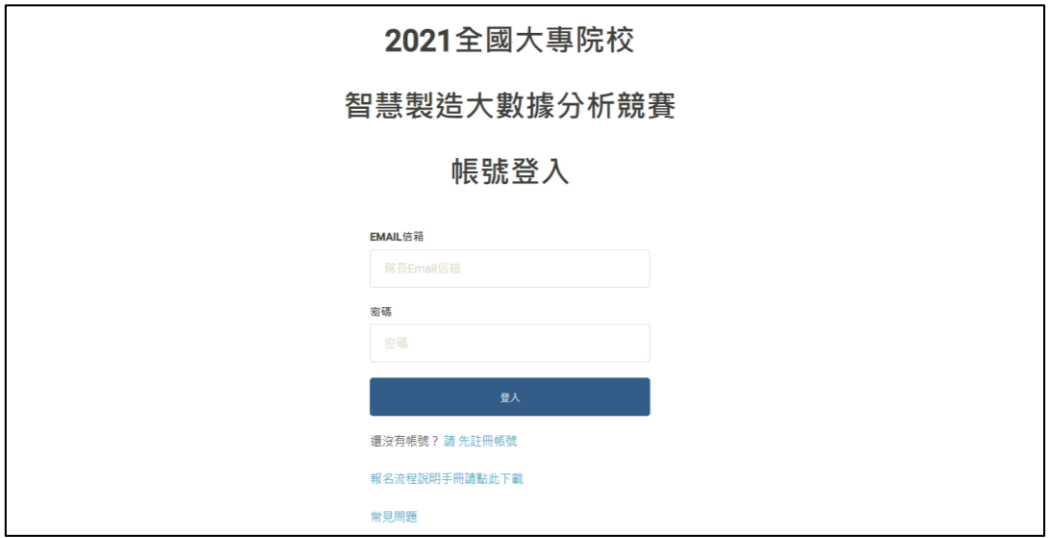

步驟三、登入後,點選左側清單「初賽訓練數據」。

**8/17 9:00** 後即可於右側藍框處下載初賽訓練數據。

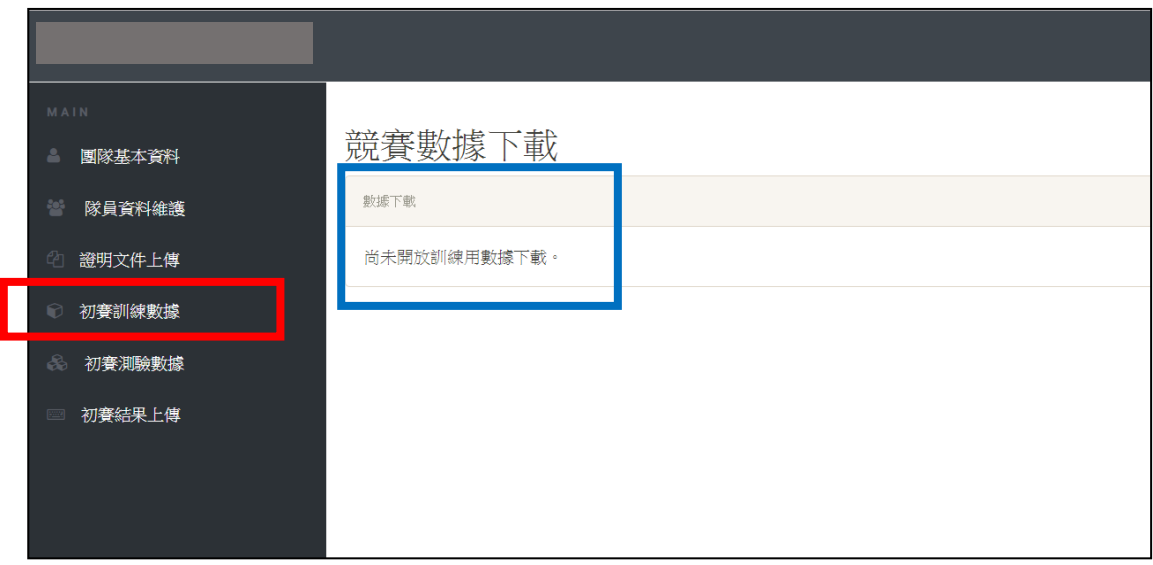

步驟四、登入後,點選左側清單「初賽測驗數據」。

**8/31 9:00** 後即可於右側綠框處下載初賽測驗數據。

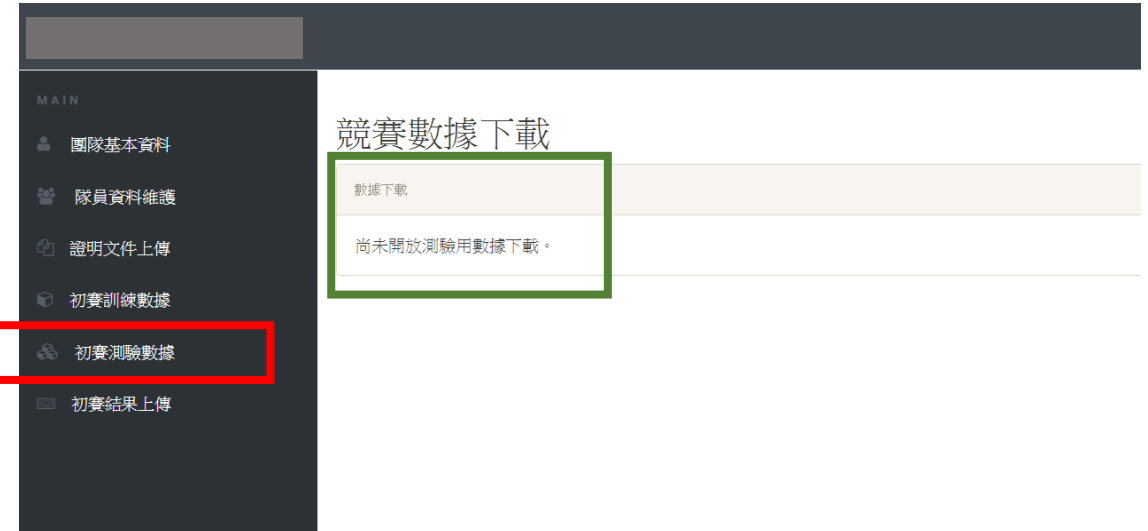